## **Protecting the Currently Displayed File**

Protects or releases protection of the currently displayed file.

## Memo

To select/move cursor towards up/left or down/right, press the button UP/< or DOWN/>.

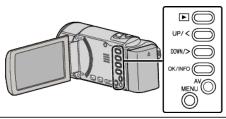

1 Select the playback mode.

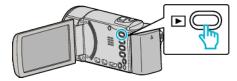

2 Press MENU.

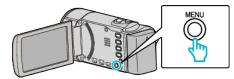

3 Select "PROTECT/CANCEL" and press OK.

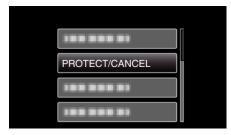

4 Select "CURRENT" and press OK.

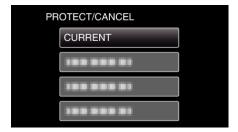

**5** Check that it is the file to protect, select "YES" and press OK.

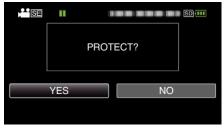

- The file to protect appears on this screen.
- $\bullet\,$  To cancel the protection, select "NO" and press OK.
- Press the zoom lever to select the previous or next file.
- After setting, press OK.
- To exit the screen, press MENU.